### (4) Using the HDX Pro C

The drive is formatted as exFAT, which is compatible with Windows and Mac. Users may reformat the drive if needed.

· https://oyendigital.com/format

The HDX does not include pre-installed software. For data backup software, we recommend the following:

#### Windows

Windows backup - https://bit.ly/3AaGx8e

#### Mac

- Time Machine https://support.apple.com/en-us/HT201250
- Carbon Copy Cloner www.bombich.com

### (5) Ejecting the HDX Pro C

**Windows:** Close applications that are accessing the drive. Click the "Eject Hardware" (Safely Remove Hardware) icon in the system tray and highlight the drive. Wait for a few seconds until the system prompts "You may safely remove this device."

**MAC**: Close applications that are accessing the drive. Drag the external drive to the Trash/Eject icon. After the disk icon has disappeared from the desktop, you may safely disconnect the drive.

### (6) Warranty and Support

This product includes a four (4) year repair/replacement warranty provided by Oyen Digital. This warranty is non-transferable and is limited to the original purchaser. Warranty service may be requested by completing the form at the following link:

www.oyendigital.com/support

For our complete warrany policy, visit: www.oyendigital.com/warranty

For questions please visit our website, www.oyendigital.com/support

Technical support: info@oyendigital.com

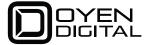

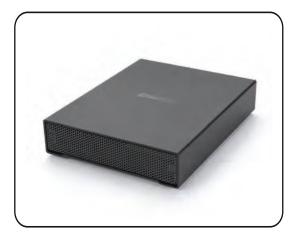

HDX Pro C Hard Drive
User Guide

For more information, visit our website at www.oyendigital.com

## (1) Specifications

| Item name:      | HDX Pro C                      |
|-----------------|--------------------------------|
| Supports:       | 3.5 inch HDD SATA              |
| Interface:      | USB-C (10 Gbps)                |
| Materials:      | Aluminum                       |
| Chipset:        | ASMedia 235CM & Via VL822      |
| Power:          | Input: 90-264 VAC, Output: 36W |
| Size:           | 8.25 x 6.5 x 1.5 Inches        |
| Operating Temp: | 5°C ~ 55°C                     |
| System:         | Windows, Mac OS, Linux         |

# (2) Detailed View

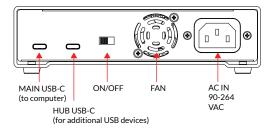

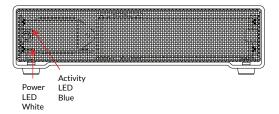

## (3) Connections

- 1. Connect the USB-C cable to the MAIN port on the HDX Pro C.
- 2. Connect the other end of the cable to the host computer or device.
- 3. (Optional) Connect additional HDX Pro C or other USB devices to the **HUB** port as shown. Up to 6 devices can be connected in a chain.
- 4. Turn on the power switch.
- 5. The devices will mount to your computer.

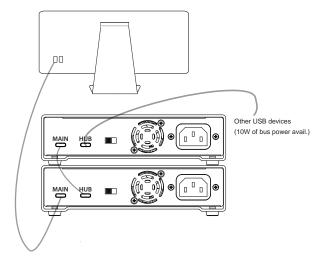